**The main purpose of this version is to help those StiQ owners whose operating system or virus screening program deletes the "stiq.exe" program.**

**We added a new feature to the Magnet Tool and Shape Shift tools to help visualize their inner working.**

**We have also included the pre-release of a new feature to be debuted at MQS, the Distort tool. The tool is work in progress; we will gather customer feedback from you and the visitors to our booth in Kansas City. The final version will be released shortly after the show.**

**RESTORING "STIQ.EXE":** If you find that the "stig.exe+program (or the iQ icon representing it) was deleted from your USB, the only thing you need to do is to plug the StiQ in the IQ tablet and select Synchronize. The IQ program will find that the  $%$  tiq.exe+ is missing and will automatically reload it, together with all the necessary supporting files.

NOTE that you dong need to do any synchronization; after seeing the message that the program was successfully updated, you can use the Back button and remove the StiQ that is now ready to be used on your computer.

**SHOW POINTS:** A new button in Magnet Tool and Shape Shift lets you see the points of the objects (patterns, a group of patterns or a block), as they are moved around by these tools.

You can also see how Smooth On adds a large number of points to the object when you touch the screen to use the tools. When you lift the pointer you can see how the IQ's unique optimizer reduces the number of points on smooth sections and keeps the high density at the detailed sections of the objects.

You will also see the main difference between Smooth On and Off: when Smooth is Off, the tools do not change the number of points, just the distance between them.

In this example one corner of a square pattern was modified by the Magnet Tool. You can see the point density where the magnet was affecting the pattern and the single points at the opposite corners.

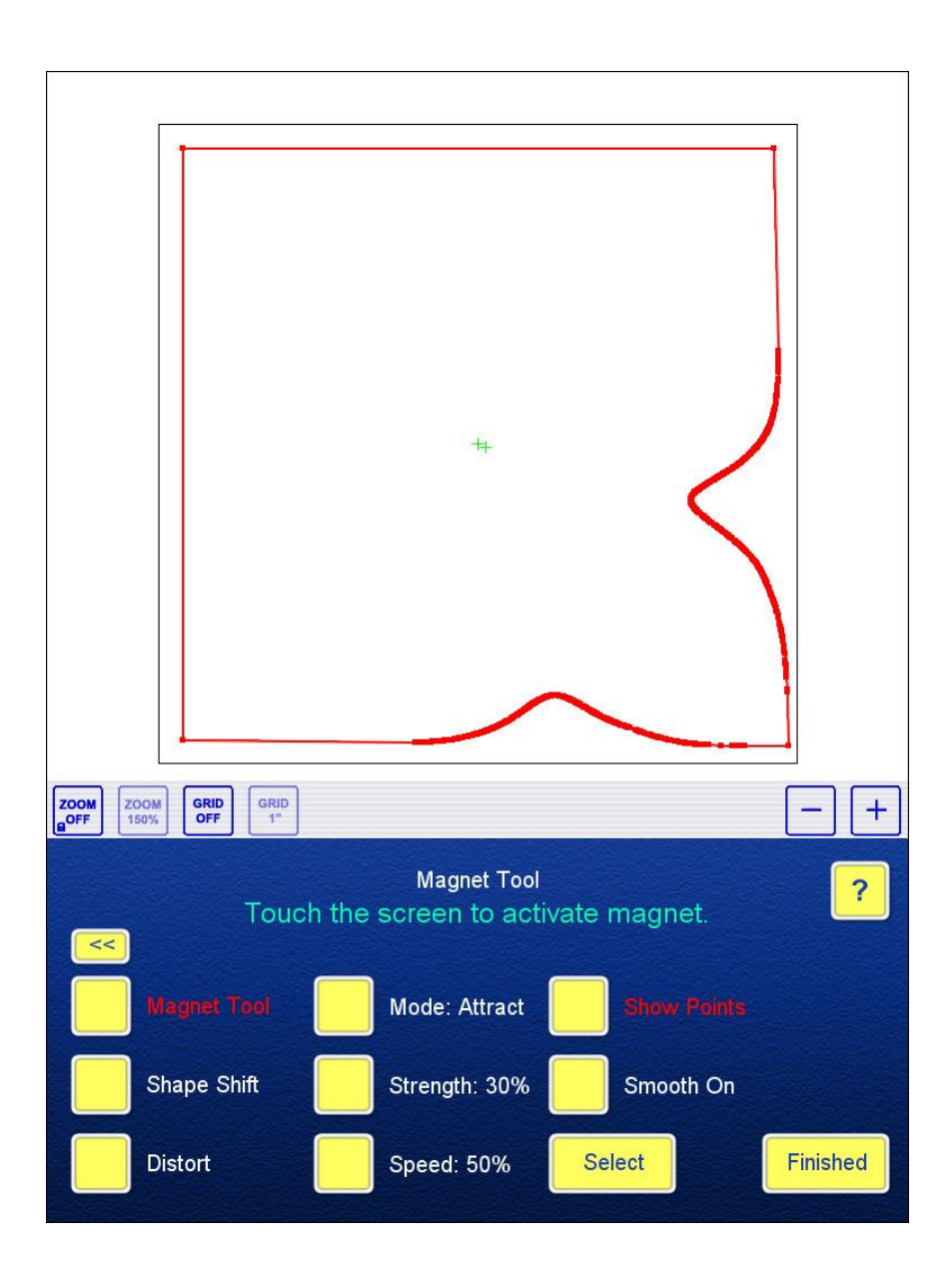

**DISTORT:** This advanced editing tool allows you to stretch the whole object (pattern, a group of patterns or a block), using four %andles+.

In this example a square-shaped pattern is being distorted to fit a trapezoid block. Three corners were already pulled to the corners, the fourth is being dragged.

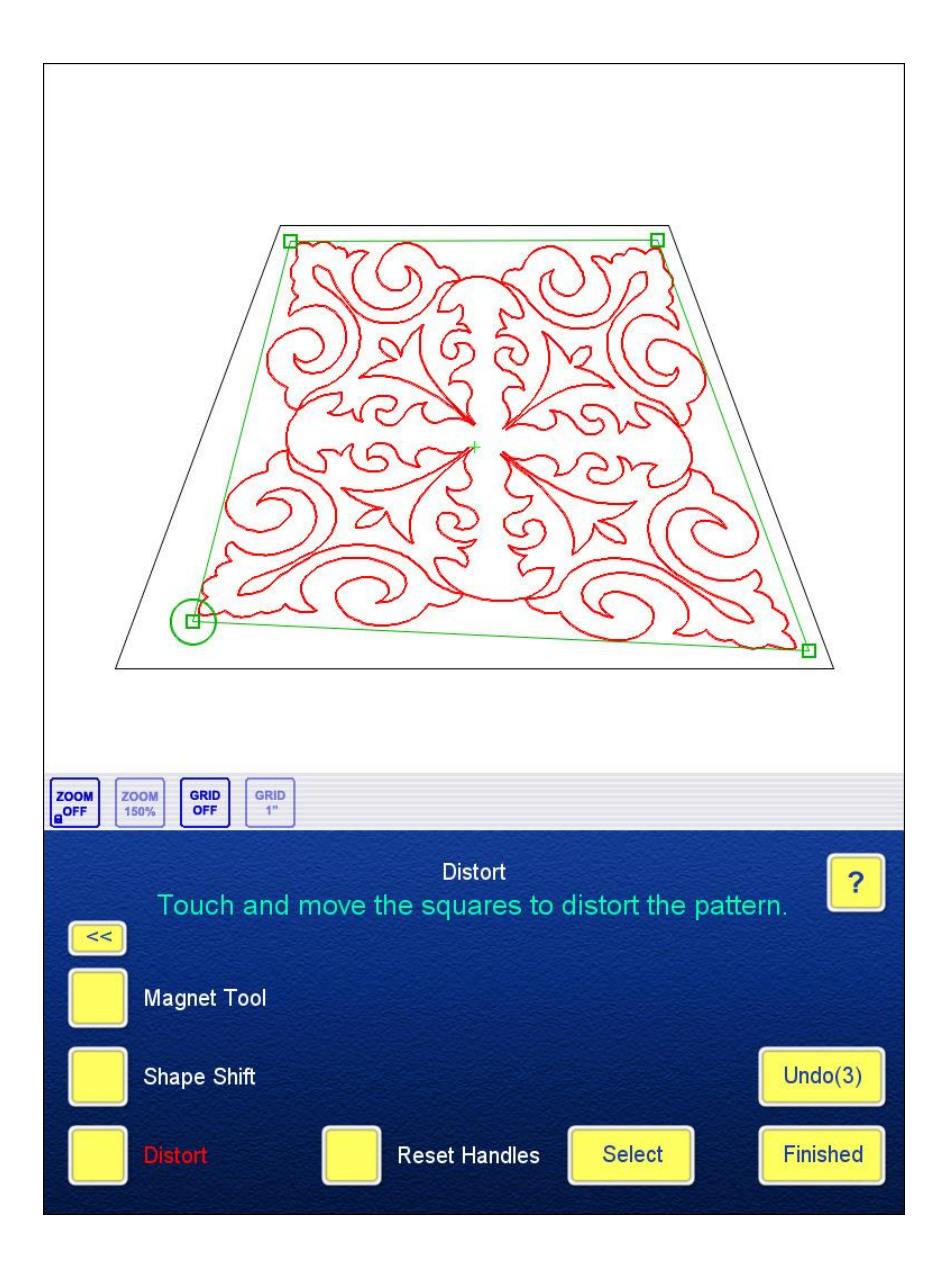

**IMPROVED REMOTE DEVICE DETECTION:** The new device detection is capable of accepting a wide variety of remote presentation devices without showing the cursor. The cursor should show up only when you plug in a USB mouse as a back-up solution when the touch screen becomes unresponsive.

NOTE that the mouse detection takes place in Main Menu. If you plug in or remove the mouse on any other screen, the cursor will not change.

**Please start using this new version and if you find any odd behavior, or have an idea how to improve the advanced tools, don't hesitate to let us know by posting your reports and related files (logs, screenshots, pictures, etc.) on the Support page of www.intelliquilter.com.**